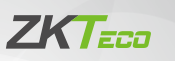

# Руководство пользователя

## MR1010 & MR1020

Версия: 1.0

#### **5. Подключение**

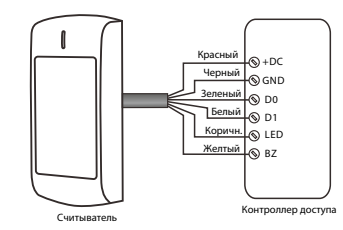

#### **6. Программирование**

Считыватели оснащены ИК-пультом дистанционного управления, пользователи могут использовать его для программирования выходного формата Wiegand при необходимости.

#### **6.1Вход и выход из режима программирования**

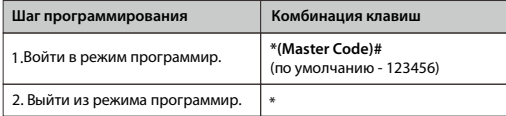

**Примечание**: Мастер-код не может быть изменен.

#### Поставщик систем безопасности TELECAMERA.RU

#### **1. Обзор**

Устройства представляют собой усовершенствованные считыватели контроля доступа с технологией RFID 125 кГц и 13,56 МГц. Это идеальный выбор для приложений с высоким уровнем безопасности. Они имеют привлекательный дизайн с сертификатом IK10, который обеспечивает лучшую защиту.

Читатели очень мощные, могут читать многие типы карточек, как показано ниже:

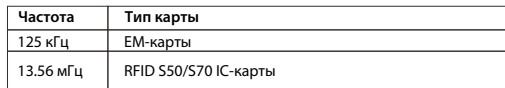

#### **2. Технические характеристики**

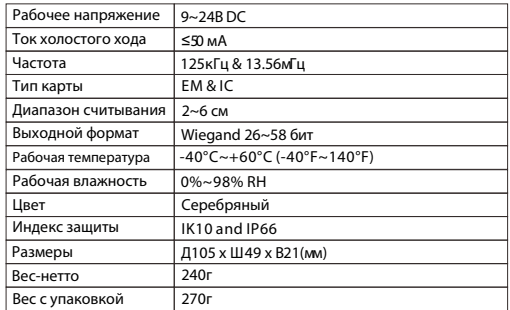

 $-01-$ 

\*

2. Установить формат Wiegand **1 (26~44) #** (по умолчанию - 26бит)

\*

**Примечание**: WG56 без битов четности, WG58 - с битами четности.

**Комбинация клавиш**

**\*(Master Code)#**

**Комбинация клавиш**

**\*(Master Code)#**

**3 (26~44, 56, 58) #** (по умолчанию - Wiegand 34 бит) **3 0 #** (применять только для WG34 и WG58)

**Комбинация клавиш**

**\*(Master Code)#**

**6.2 Установка формата Wiegand для карт EM**

**Шаг программирования**

1. Войти в режим программир.

3. Выйти из режима программир.

**Шаг программирования**

2. Распознать формат карты автоматически (выход карты 4 байта WG34, выход карты 7 байта WG58)

**ИЛИ**

1. Войти в режим программир.

2. Установка формата Wiegand

**Шаг программирования**

1. Войти в режим программир.

2. Сброс до заводских настроек

3. Выйти из режима программир.

**6.4 Сброс до заводских настроек**

3. Выйти из режима программир.

**6.3 Установить формат Wiegand для IC- карт**

#### **3. Установка**

• Просверлите 2 отверстия (A, C) в стене для винтов и одно отверстие для кабеля.

- Забейте резиновые заглушки в отверстия (A, C).
- Закрепите заднюю крышку на стене двумя винтами.
- Протяните Кабель через
- отверстие для кабеля (B)
- Прикрепите устройство к задней крышке

### **4. Разводка кабелей**

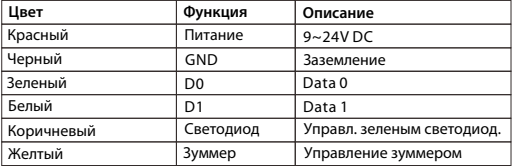

 $-02-$ 

### **7. Таблица функций**

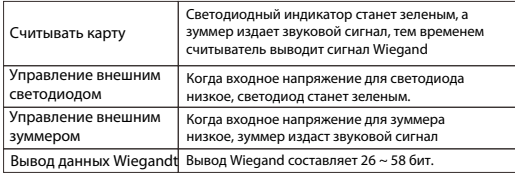

#### **8. Упаковочный лист**

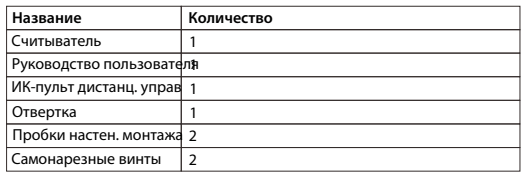

ZKTeco Industrial Park, No. 26, 188 Industrial Road, Tangxia Town, Dongguan, China. Phone: +86 769 - 82109991 Fax : +86 755 - 89602394 www.zkteco.com

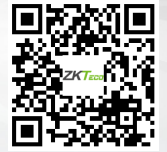

\*

**5 0 #**

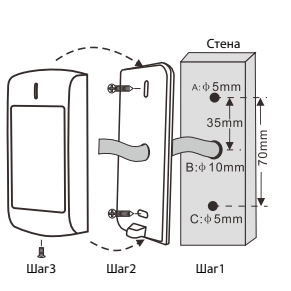